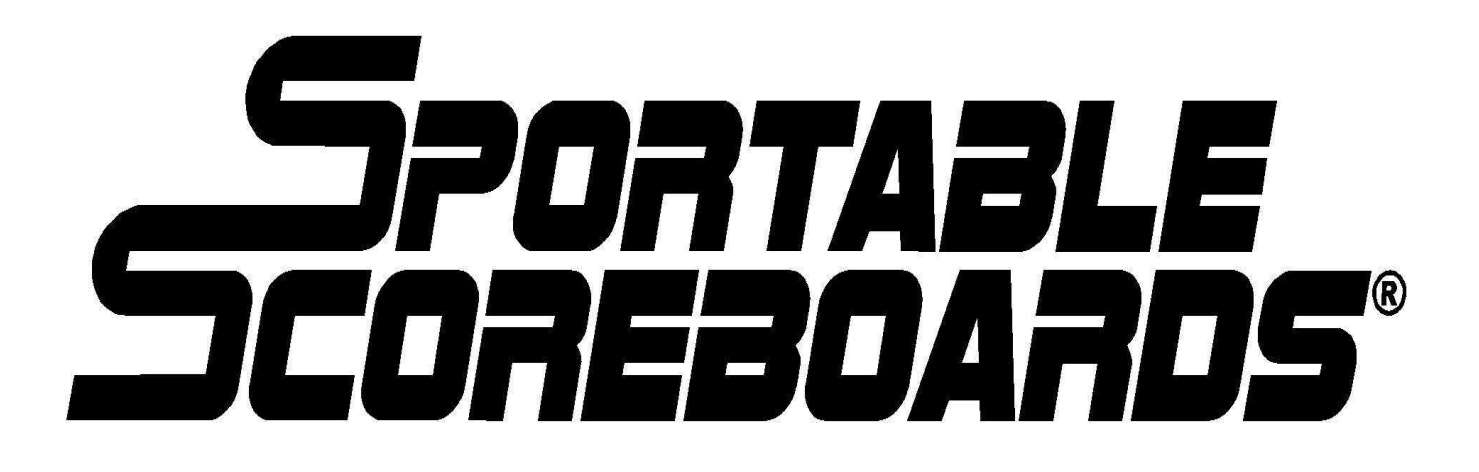

## **OPERATING INSTRUCTIONS FOR**

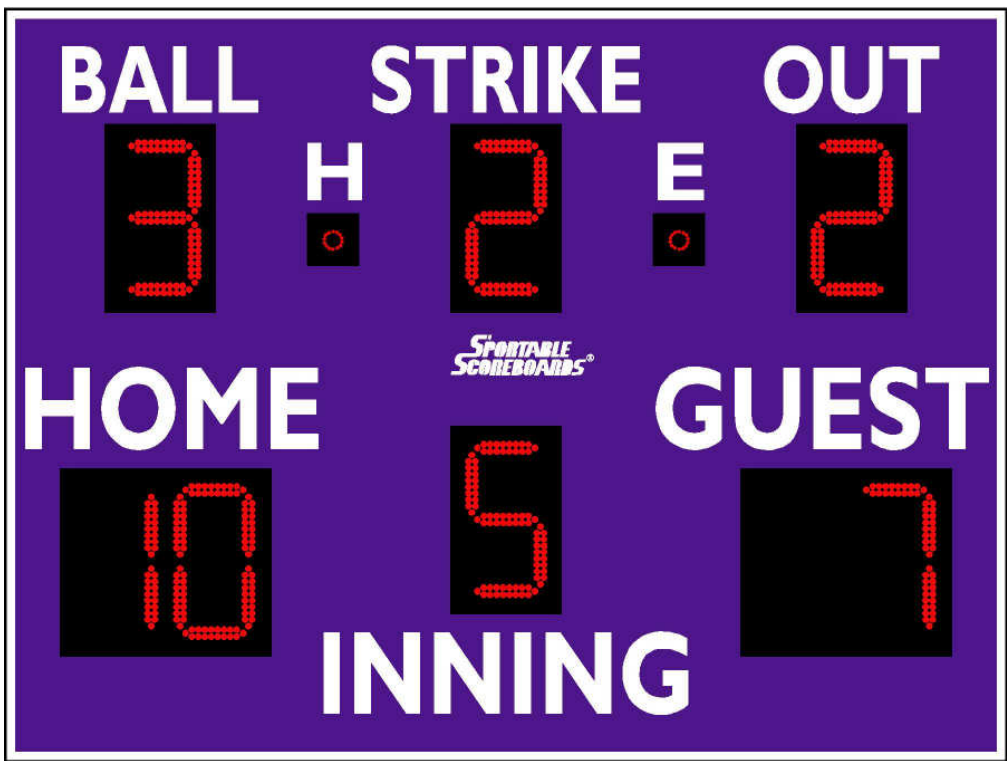

# **MODEL 3375LED**

**www.sportablescoreboards.com**

## **Table of Contents**

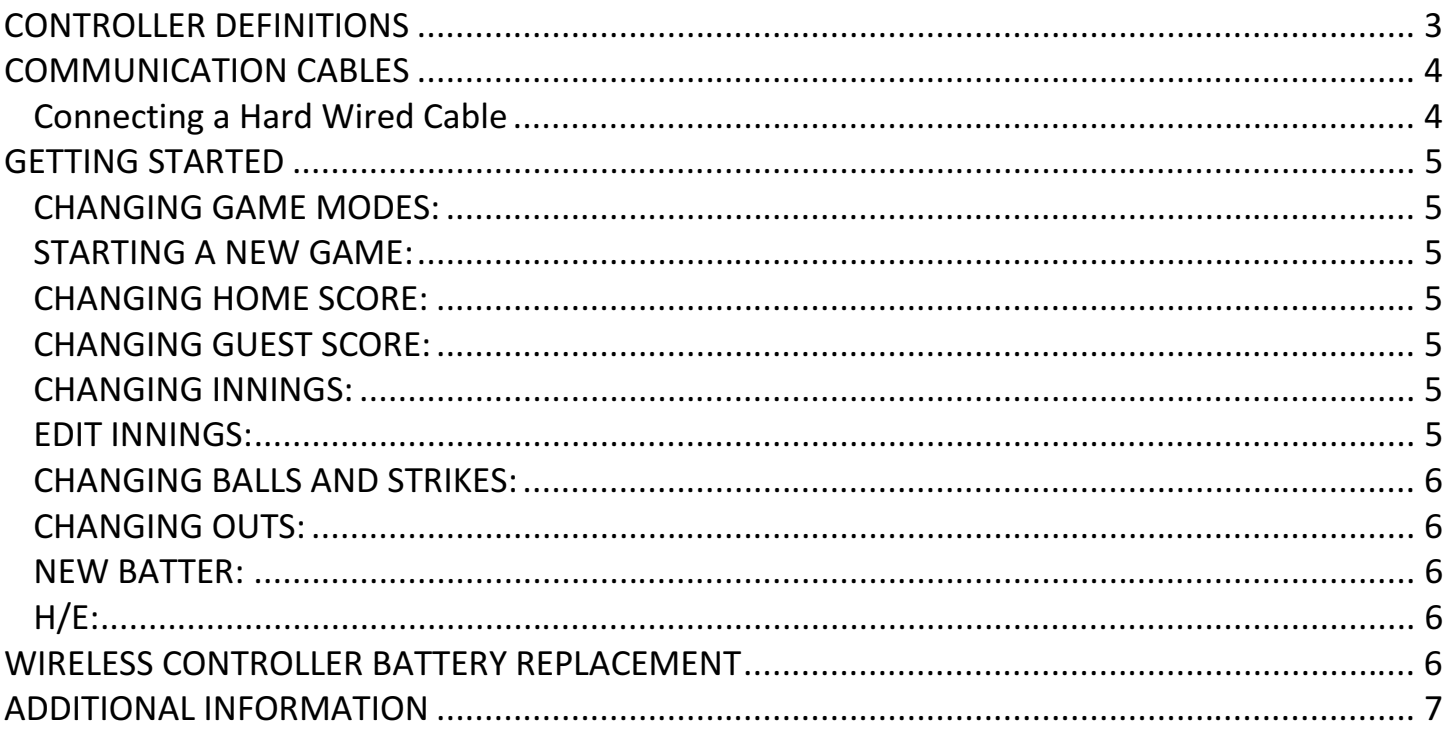

## CONTROLLER DEFINITIONS

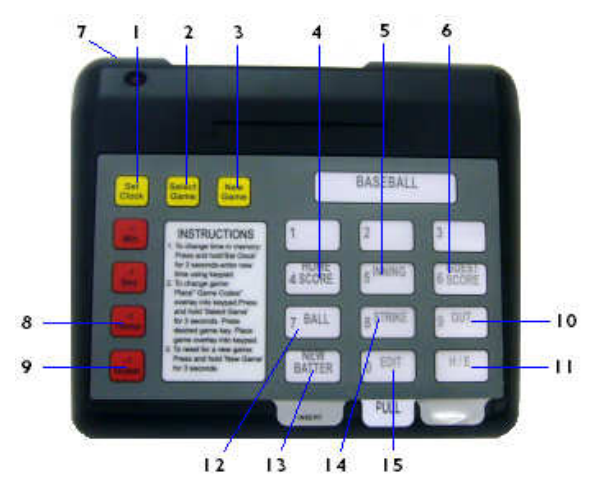

Before continuing, take a few moments and familiarize yourself with the following terms as they apply to the controller. Some buttons on the keypad do not apply to all scoreboards. The buttons defined below are used for scoring baseball and softball.

#### **1. SET CLOCK:**

The SET CLOCK button is used to set the time that will be displayed on a scoreboard with that capability. (This button does not apply to scoreboards that do not have a clock feature.)

#### **2. SELECT GAME:**

The SELECT GAME button provides the method for re-assigning the proper sport for game play, in the event that the scoreboard's configuration is lost.

#### **3. NEW GAME:**

The NEW GAME button clears the scoreboard to display start-up values.

## **4. HOME SCORE:**

The HOME SCORE button increases the HOME SCORE by one.

#### **5**. **INNING:**

The INNING button is used to advance to the next INNING.

#### **6. GUEST SCORE:**

The GUEST SCORE button increases the Guest Team score by one.

#### 7**. POWER Switch:**

The POWER switch is used to turn the controller ON and OFF on wireless controllers ONLY. The switch does not apply to cable operated controllers.

#### **8. -1 HOME:**

Use the -1 HOME button to decrease the HOME SCORE by one.

### **9. -1 GUEST:**

Use the -1 GUEST button to decrease the GUEST SCORE by one.

#### **10. OUT:**

The OUT button increases the OUTs count by one.

### **11. H/E:**

The H/E button is used to light the Hit / Error indicators on scoreboards with that feature. This button does not apply if your scoreboard does not display HITS and ERRORS.

#### **12. BALL:**

The BALL button increases the BALLs count by one.

#### **13. NEW BATTER:**

The NEW BATTER button clears the BALLs and STRIKESs currently displayed on the scoreboard for a new batter.

#### **14. STRIKE:**

The STRIKE button increases the STRIKEs count by one.

**15. EDIT:** 

The EDIT button is used to edit the INNINGS count.

## COMMUNICATION CABLES

## **Connecting a Hard Wired Cable**

Using the supplied 20-ft. DIN cable, connect one end to either of the DIN sockets on back of the controller and the other end to the junction box receptacle.

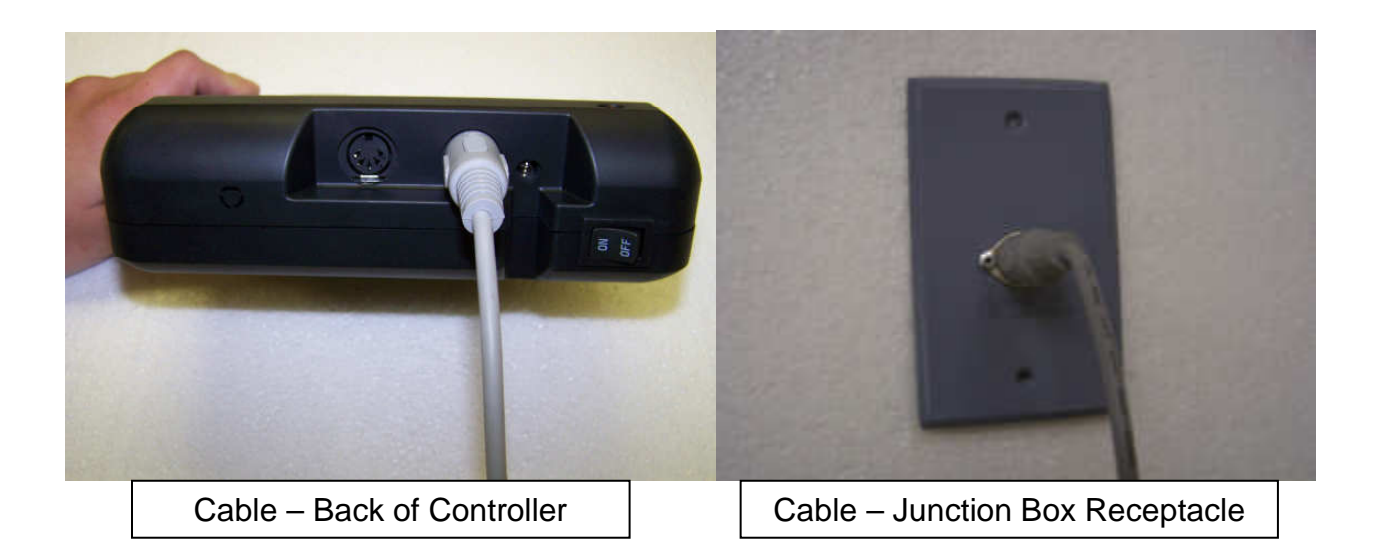

**NOTE: When POWER is turned ON to the scoreboard, it will momentarily display the code for the sport the scoreboard is ready to display in the HOME TEAM SCORE Section's far right digit, or, the one's position. This code only shows for about three seconds and then changes to the default 0 (zero) score. The code for baseball is "5". In the event the scoreboard does not display a "5" at start-up, follow the directions for changing GAME MODES in the instructions below.** 

## **GETTING STARTED**

Begin by making sure the Game Insert that came with your scoreboard is in the sleeve on the face of the controller, as in the image below.

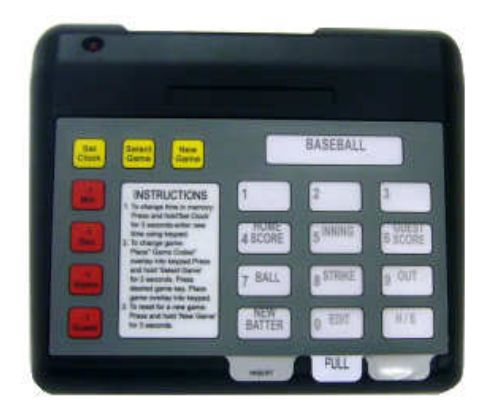

## **CHANGING GAME MODES:**

When initially powering the scoreboard, pay attention to the far right digit of the HOME score (ones position). It should display a 5 (this indicates baseball) for a few seconds and then change to a 0 (zero). If it does not, press the SELECT GAME button for three (3) seconds and then press the Inning button (button #5 on the keypad). To store the selection press the Out button (button #9). Next, press the NEW GAME button to begin game-play.

## **STARTING A NEW GAME:**

At power-up, the scoreboard is ready for game play. In the event you need to begin again or start a new game, simply press and hold the NEW GAME button for three seconds. This will clear the information from the scoreboard and display the start-up values of zero (0) in both scores, a one (1) in the Period, and no balls, strikes, or outs.

## **CHANGING HOME SCORE:**

To increase the HOME score by one, press the HOME SCORE key on the keypad. To decrease the HOME score by one press the "red" **-1** HOME key on the left side of the keypad.

### **CHANGING GUEST SCORE:**

To increase the GUEST score by one, press the GUEST SCORE key on the keypad. To decrease the GUEST score by one press the "red" **-1** GUEST key on the left side of the keypad.

## **CHANGING INNINGS:**

To increase INNING by one press the INNING key.

## **EDIT INNINGS:**

To edit the INNINGS, press the EDIT key quickly followed by the INNING key, this will only

decrease the INNING by (1) one each time.

## **CHANGING BALLS AND STRIKES:**

To change BALLS or STRIKES, press the respective keys on the keypad. If you enter more BALLS or STRIKES than you intended, simply press the respective keys on the keypad to cycle back to the correct number of either BALLS or STRIKES.

## **CHANGING OUTS:**

To change OUTS, press the OUT key on the keypad. The third OUT will clear the BALLS and STRIKES to NONE.

## **NEW BATTER:**

To clear all balls and strikes for the next batter, press the NEW BATTER key.

**H/E:** 

The H/E key lights the HIT and ERROR indicators on the scoreboard. The first press will light the HIT indicator. A second press changes the lit indicator to be the ERROR indicator. A third press clears the HIT and ERROR indicators.

## **WIRELESS CONTROLLER BATTERY REPLACEMENT**

Wireless controllers receive their power from 4 AA batteries that are accessible by removing the back cover on the controller. From time to time the batteries need to be replaced. The back cover is held in place by tabs on the cover itself and is a snug fit so that no tools are required for the battery swap. The following steps illustrate the process.

### **Step 1:**

Turn the controller upside down and notice the pocket along the top edge.

### **Step 2:**

While holding the controller, pull up on the back cover at the pocket to remove it. This will take some pressure as the cover is designed with a "friction" type fit.

### **Step 3:**

Replace the 4 AA batteries with 4 quality brand batteries, making sure they are in the proper orientation with respect to polarity.

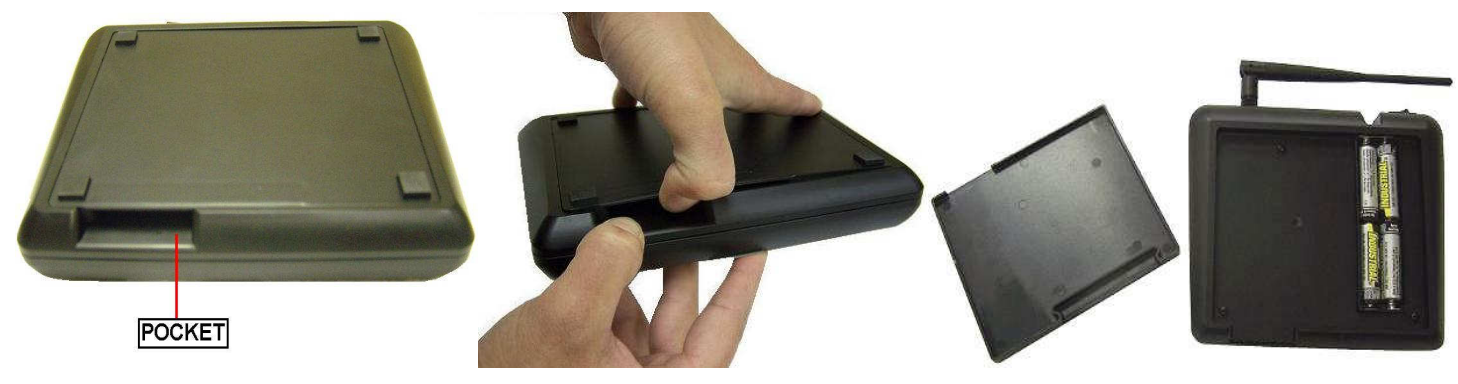

## **ADDITIONAL INFORMATION**

- After the last game simply turn the scoreboard's **POWER** OFF.
- After each use the controller and all accessories should be stored in a secure, dry location.

### **NOTE: AFTER EACH USE POWER TO THE SCOREBOARD MUST BE TURNED OFF AT THE SCOREBOARD'S POWER DISCONNECT SWITCH OR CIRCUIT BREAKER. FAILURE TO DO SO WILL RESULT IN UNNECESSARY POWER CONSUMPTION, SHORTEN THE LIFE OF THE DISPLAYS AND OTHER ELECTRONIC COMPONENTS.**

**NOTICE:** This equipment has been tested and found to comply with the limits for a Class A digital device, pursuant to Part 15 of the FCC Rules. These limits are designed to provide reasonable protection against harmful interference when the equipment is operated in a commercial environment. This equipment generates, uses, and can radiate radio frequency energy and, if not installed and used in accordance with the instruction manual, may cause harmful interference to radio communications. Operation of this equipment in a residential area is likely to cause harmful interference in which case the user will be required to correct the interference at their expense.